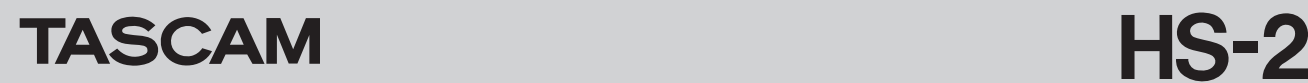

## ファームウェアV1.20の新機能

ファームウェアV1.20より、次の新機能を追加しました。

- フラッシュスタート画面の追加
- RC-HS20PD ONLINE KEY RECORD機能の追加

#### フラッシュスタート画面の追加

フラッシュスタート機能向けのフラッシュスタート画面を追加しま した。

**1.** ホーム画面が表示されている状態で再度HOMEキーを押すと、 【フラッシュスタート】画面を表示します。

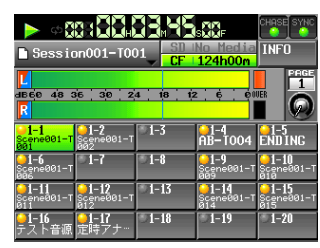

**2.** 再生したいテイクまたはエントリー の含まれているページ を、フラッシュページ操作/表示ノブをタッチして選択状態 (黄色背景)にしてから、DATAダイヤルを使って選択します。

#### メモ

【フラッシュスタート】画面は"PAGE 1"~ "PAGE 5"ま であり、1ページに20テイク表示されます。

- **3.** タッチパネルでオレンジ色のフラッシュスタートインジケー ターが点灯しているテイクまたはエントリーのボタンを押す と、フラッシュ再生ができます。また、本機に接続したPS/2 キーボード、または本機のリモート端子(REMOTE端子、 RS-232C端子、PARALLEL端子)に接続した外部機器から の操作でもフラッシュ再生ができます。
- **4.** "INFO"ボタンを押すと、【インフォメーション】画面を表示 します。表示される内容は、ホーム画面で"INFO"ボタンを 押したときに表示される【インフォメーション】画面と同様で す。

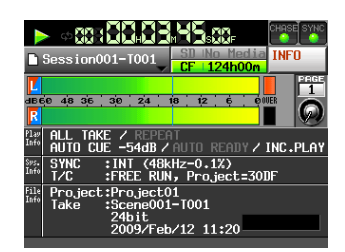

### RC-HS20PD ONLINE KEY RECORD機能の追加

別売のTASCAM RC-HS20PDのONLINEキーによって録音操作 を行う「RC-HS20PD ONLINE KEY RECORD」機能の設定を、 "REMOTE SETUP"画面の"GENERAL"タブ画面に追加しま した。

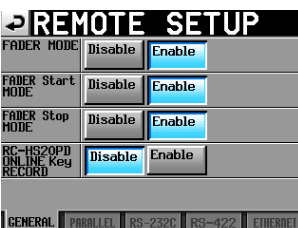

## メモ

#### 本設定が "Enable"時の動作

- 停止状態でRC-HS20PDのONLINEキーを押すと録音待機状態 になり、RC-HS20PDのONLINEキーが点灯します。
- ·録音待機状態でRC-HS20PDのPLAYキーを押すと、録音を開 始します。
- 録音状態でRC-HS20PDのPAUSEキーを押すと、録音待機状 態になります。
- 録音状態でRC-HS20PDのSTOPキーを押すと録音を停止し、 RC-HS20PDのONLINEキーが消灯します。

#### 本設定が "Disable"時の動作

- RC-HS20PDのONLINEキー操作は無視されます。
- · 録音待機状態でRC-HS20PDのPLAYキーを押しても録音を開 始しません。
- ·録音状態でRC-HS20PDのPAUSEキーを押しても録音待機状 態になりません。

# ファームウェアV1.10の新機能

## ANALOG Ref LVL ADJUSTタブ画面

各チャンネルのアナログ入力および出力のリファレンスレベルを 微調整する **"ANALOG Ref LVL ADJUST"** タブ画面を **"SYSTEM** 

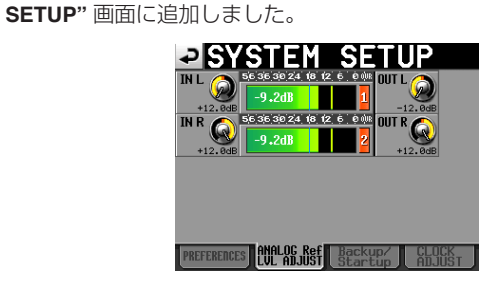

**"IN x"** ではアナログ入力レベルを、 **"OUT x "** ではアナログ出力レ ベルを微調整できます( **"x"** はLまたはRを表す)。 各つまみ部分を押してそのつまみを選択(黄色のハイライト表示) した後、DATAダイヤルを使ってレベルを設定します。 DATAダイヤルを回すと0.1dB単位で変化し、押し回しすると 1dB単位で変化します。各つまみの下に数値を表示します。

設定値: **"-6dB"** ~ **"+6dB"** (初期値: **"0dB"** )

また、アナログ入力に設定されていない場合は、つまみを表示せず、 メーター部には **"Analog IN not selected"** が表示されます。

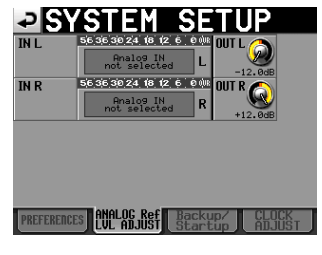

[アナログ入力未選択時]